# <span id="page-0-0"></span>**Google Maps location**

## Use case

This calculated field returns the **Google maps** location for a given **address**.

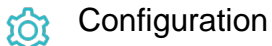

1

[Create](https://apps.decadis.net/display/JWTSDC/Get+started+with+calculated+fields) a new **Calculated Text Field (by JWT)** custom field and name it properly.

Providing a description will help you to identify what the custom field does but this step is **optional**

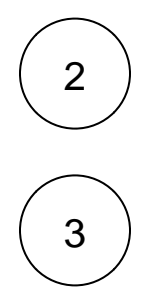

### **Parsing mode**

Select **Advanced text** as parsing mode.

#### **Parser expression**

Add the following expression:

#### **Text to be parsed for Calculated Text Field:**

```
{\frac{1}{2} \cdot \text{sumc10407}} != null ? "<iframe width=\"100%\" height=\"500\" id=\"gmap_canvas\" src=\"
https:\/\/maps.google.com\/maps?q=" + replaceAll(toLowerCase(%{issue.cf10407})," ","%20") + 
"&t=&z=13&ie=UTF8&iwloc=&output=embed\" frameborder=\"0\" scrolling=\"no\" marginheight=\"0\" 
marginwidth=\"0\"><\/iframe>" : null
```
## more info...

**%{issue.cf10407}** is the field code for the custom field **Address**, which is a text Field (single line). The field in the example simply contains: "**Atlassian Sydney**".

**Add** the field to the relevant view **screens.**

**Remember**: All calculated fields are **read**-**only** and cannot be manually updated on a create or edit screen.

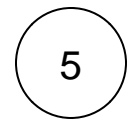

4

#### **Check the results**

Once configured and added to an issue screen, the result will look like this:

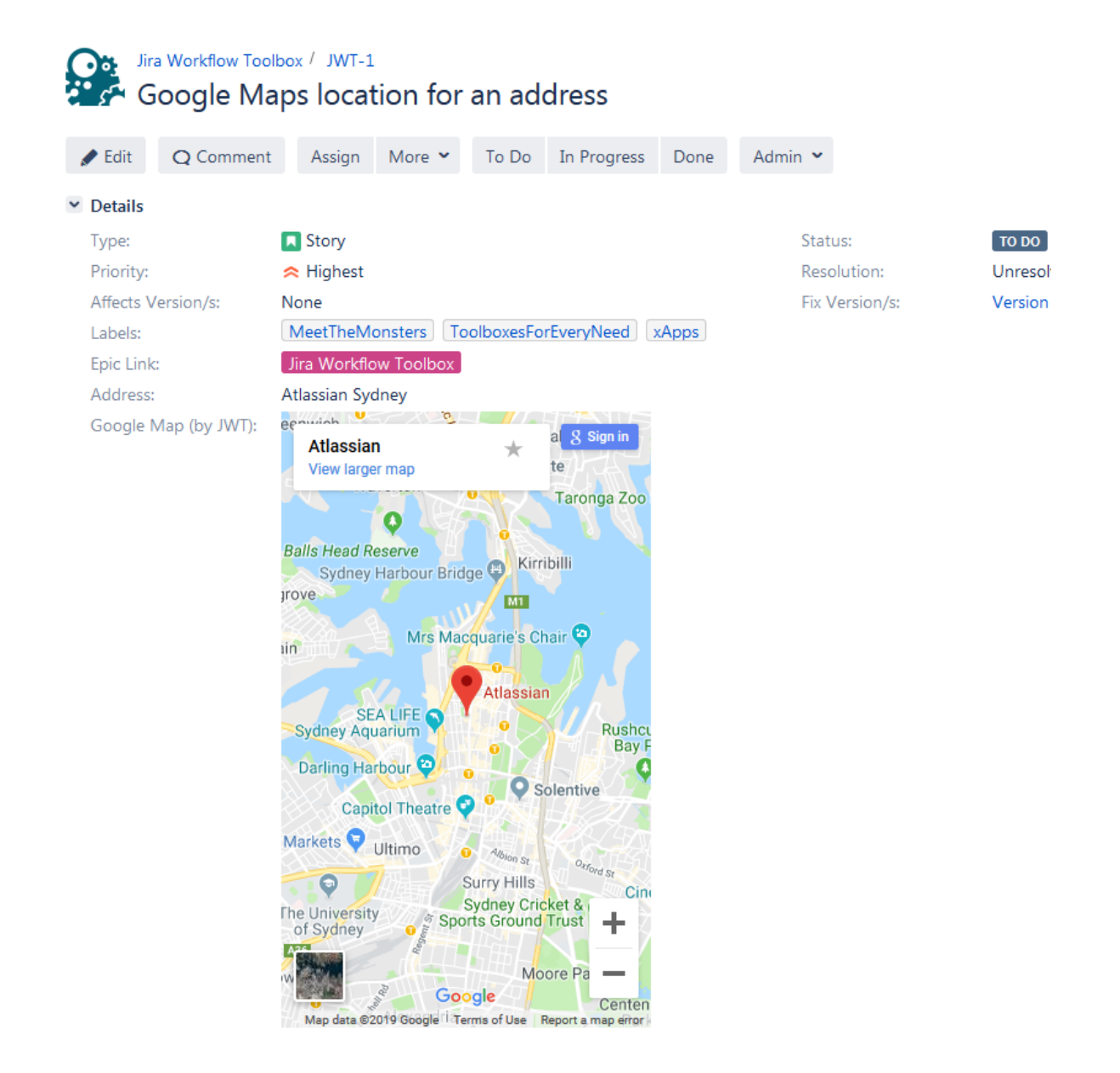

## Related use cases

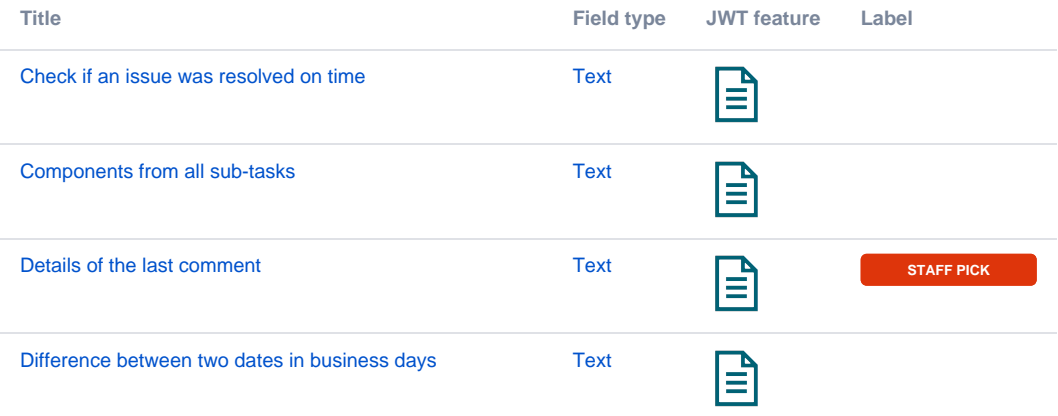

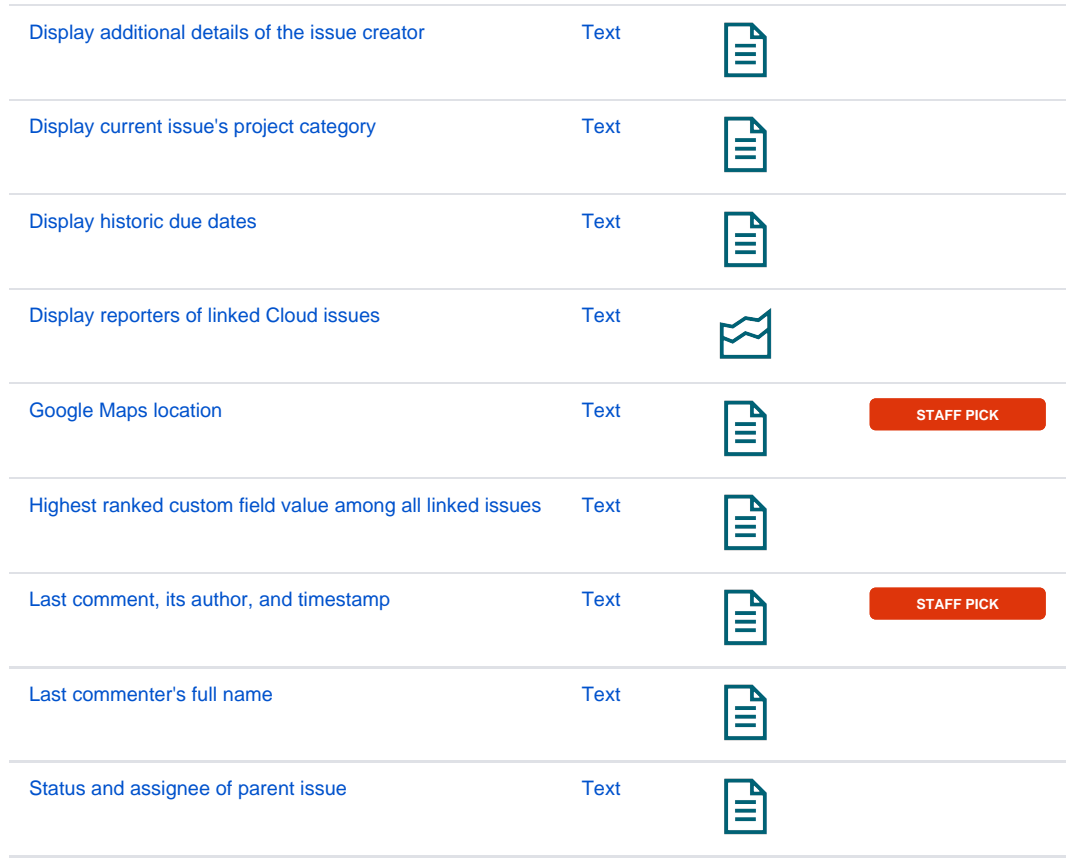

If you still have questions, feel free to refer to our [support](https://apps.decadis.net/display/DECADIS/Support) team.